# SFS360  $\bigoplus$

<span id="page-0-0"></span> $\begin{bmatrix} \phantom{-} \end{bmatrix}$ 

 $\Box$ 

 $\Longleftrightarrow$ 

 $\bigodot$ 

# SFS360 Release notes V5.2

15/05/2020

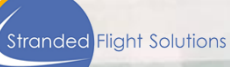

## Table of Contents

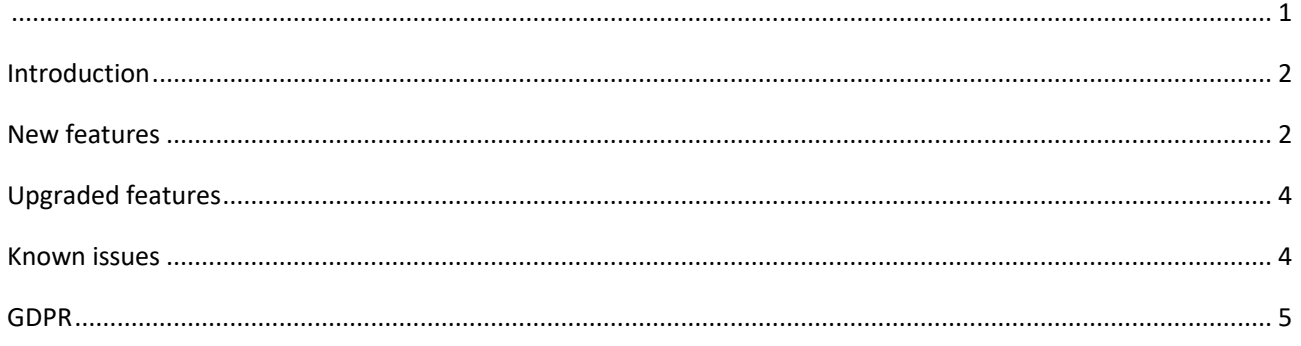

#### <span id="page-1-0"></span>Introduction

This document consists of all the new features, the upgrades and the known issues for release 5.2. Although all functionalities have been rigorously tested, please share unlisted items in Test Monitor. This process lists the unknown issue for future release. If you read about any features that are not available in your standard SFS360 platform configuration, please contact your SFS account manager so these configuration settings can be explored.

#### <span id="page-1-1"></span>New features

- 1. A new type of reporting is created which contains now 5 reports :
	- Communication per flight
	- Communication per airport
	- Passenger report
	- Service report
	- VCN report

The new reports can be found under the title Report dashboard in the menu.

2. It is now possible to switch on pre-made comments for on the voucher. If this is switched on the airline user can go to the languages & text page. On this page is a new added section called "voucher comment" Here the user can add different comments. The pre-made comments can be then selected for a hotel in the hotel details on the hotel list and also on the hotel dashboard.

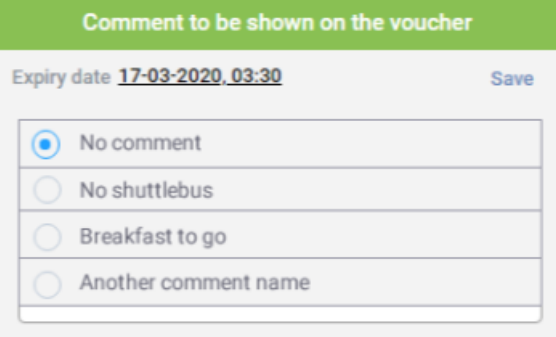

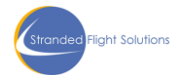

3. It is now possible to change the overnight date of the passenger to a different date then the flight date.

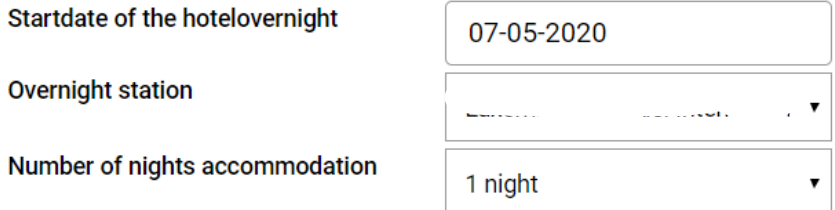

4. A new function is added so the airline user can send emails to the hotel. The emails can be premade in the languages and text. If the airline user clicks on the email icon next to the hotel name on the hotel list page. A pop up is opened where the canned message can be selected. If the user clicks on create message, outlook is opened where the message can be sent from.

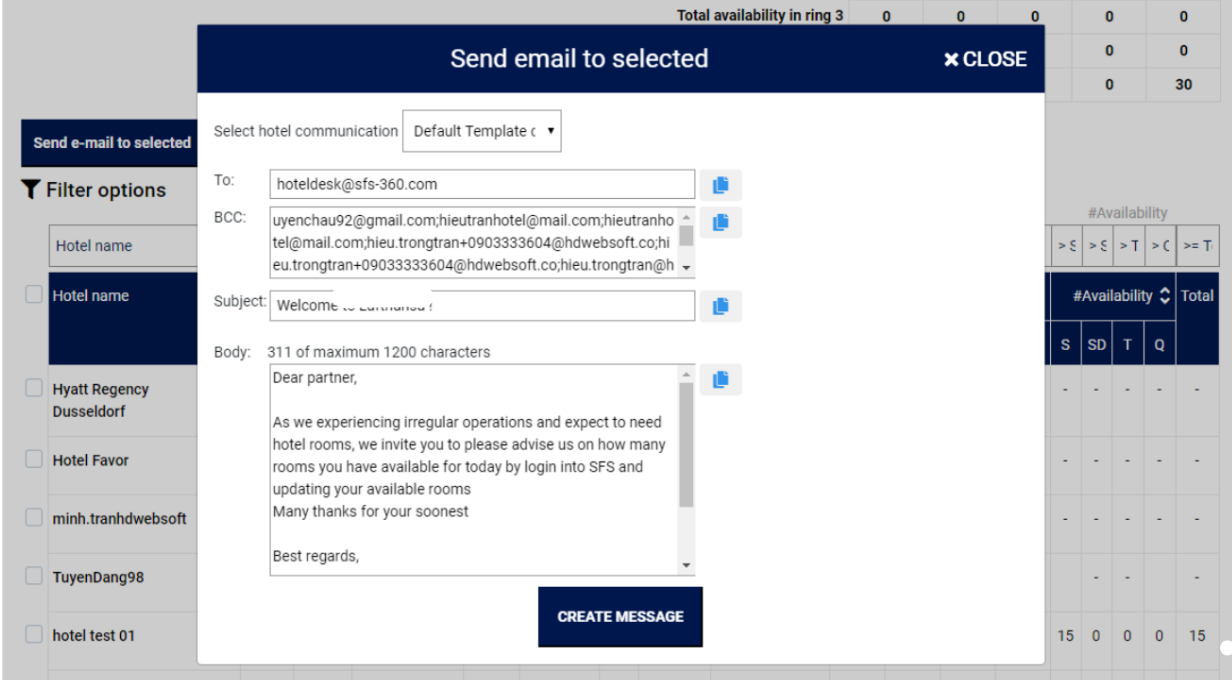

5. It is now possible to cancel one room of a passenger travelling in a group on the same PNR.

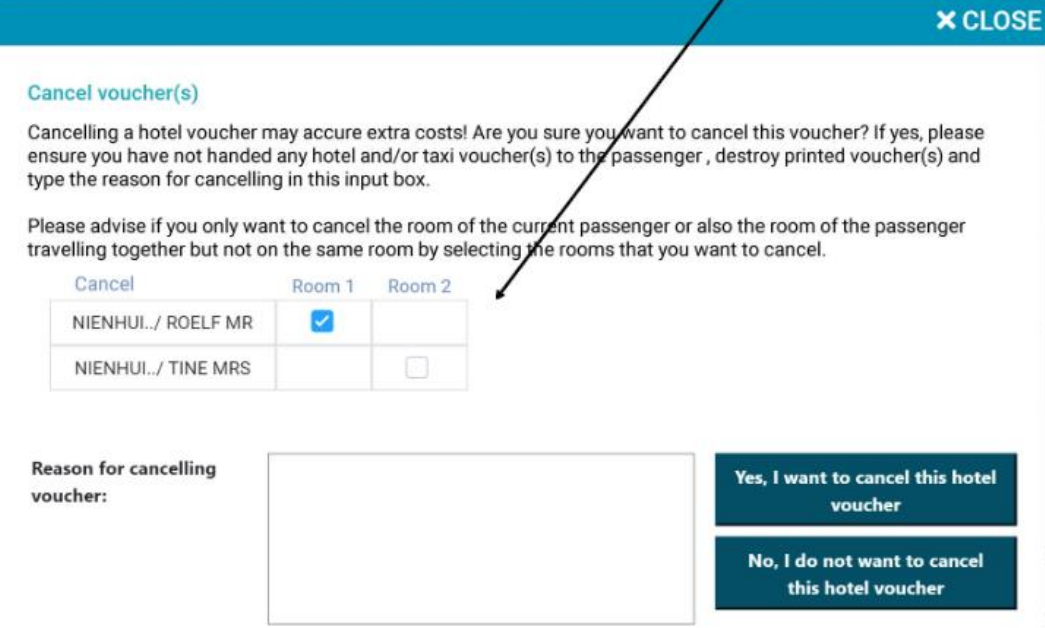

6. It is now possible add flights manually without passenger details. In case of a big emergency and vouchers cannot be issued trough the regular process. The airline user can add an entire flight with an amount of passenger and print these vouchers to give out to the passengers.

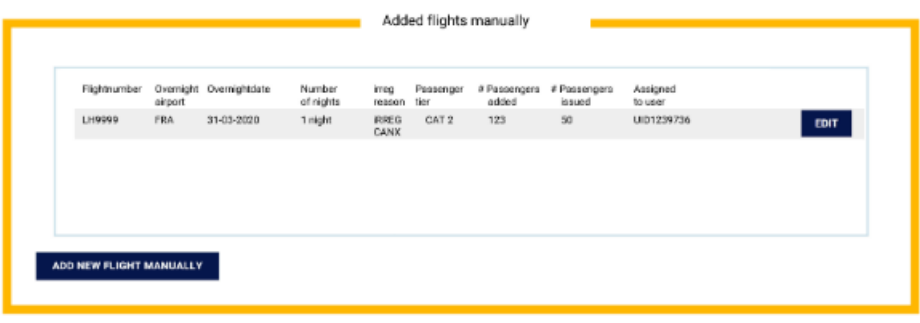

## <span id="page-3-0"></span>Upgraded features

- 1. On the hotel list if a hotel uploads the room the availability as 0 it shows 0. If a hotel doesn't upload room availability it shows a -. It used to show a 0 in both cases which made it unclear if a hotel uploaded the availability.
- 2. There is now a maximum of characters that can be added on a boarding pass.
- 3. On the select passenger page when a name is entered and then saved as a filter if you leave the page and come back that is still the name shown. In the new release if the name is removed the filter will be stopped automatically.
- 4. When a passenger is rebooked the passenger tiers are copied on to the new flight.
- 5. On the logging page if the username and password don't match there is a warning shown. This warning is changed into a new text: "The username or password you entered is incorrect or your account is not activated yet."
- 6. If the user changes the airport at the top of the screen the time zone automatically changes to the time zone of the selected airport. It is configurable to switch this function on or off in the back end.
- 7. On the hotel dashboard there are now titles added above the different sections on the hotel overview.
- 8. New SK elements LGIT and FQTV added
- 9. The column view on the select passenger page has 2 bugs taken out:
	- The start communication now also works if there is only an email address of the passenger available.
	- Not every flight looks like it is diverted anymore.
- 10. Passenger tiers UM and YOUNG don't send an SMS for self service.
- 11. The design of the regular reporting page has been updated. The page is more clear because around the different items whitespace has been added.
- <span id="page-3-1"></span>12. Configurable meal plans are shown correctly in the email sent to the hotel.

#### Known issues

1. On the select passenger page if a user clicks the button send message without selecting a passenger a wrong error message is shown.

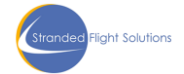

- 2. When a description of a meal plan is changed the changes are not visible on the voucher. On the hotel dashboard the changes are added.
- 3. In the hotel sign up process on the terms and conditions page the first and last name of the user are both in the first name field. The last name is then also in the last name field.
- 4. When issuing the needed vouchers via mobile for sharing a room 2 passengers the service icons are not coloured and issue voucher button is still active. when completing the process for 2 passengers but not sharing a room the button and service icons change correctly.

#### <span id="page-4-0"></span>GDPR

No GDPR issues reported or changed

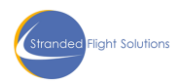